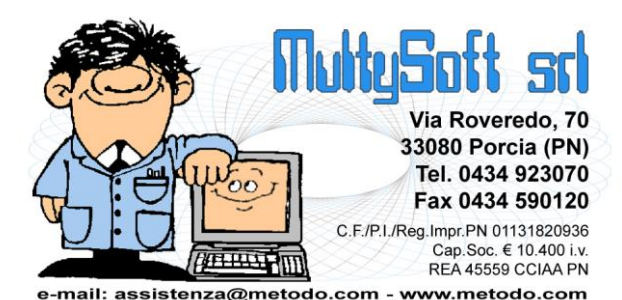

# **Metodo 2014**

**v.2.70**

# **Novità della Versione**

#### **Anagrafiche:**

- **1.** Possibilità di visualizzare dalla Gestione Fornitori gli articoli acquistati
- **2.** Maggior visibilità delle funzioni aggiuntive su Gestione Clienti/Fornitori
- **3.** Campo e-mail PEC in anagrafica clienti e fornitori
- **4.** Campo "Codice univoco ufficio" per i clienti PA
- **5.** \*\* Ampliato numero caratteri su campi E-Mail

#### **Contabilità/Iva:**

- **6.** Migliorie all'apertura delle fatture in sospensione
- **7.** Possibilità di aggiungere la colonna "Totale IVA" in "Gestione Fatt.in Sosp./da Liquid."
- **8.** Controllo congruità importo IVA in correzione fattura
- **9.** Evidenziazione dei documenti con differenze IVA in Gestione Fatture Acquisto/Vendita
- **10.** Rivista label Fornitore in immissione fatture
- **11.** Chiusura partita automatica in immissione manuale fatture di vendita
- **12.** \*\* Contatore caratteri nei campi di input delle descrizioni contabili
- **13.** \*\* Possibilità di indicare la valuta nelle fatture in reverse charge
- **14.** \*\* Prevista la digitazione di 3 decimali nelle % di ritenuta su compensi a terzi
- **15.** \*\* Aggiunta la Croazia tra i paesi selezionabili nei modelli INTRA

#### **D.d.T./Fatturazione:**

- **16.** \* Migliorie al sistema di ricezione delle notifiche della PA
- **17. IMPORTANTE!** Fatturazione elettronica alla PA (modulo aggiuntivo a pagamento)
- **18.** Forzatura del "numero colli" su DdT/Ft.Immediate
- **19.** Blindato, in alcuni contesti, il cambio condizioni di pagamento dal corpo documento
- **20.** Possibilità di stampare la descrizione analitica nei registri vinicoli
- **21.** Campo "Tipo documento" in immissione fatture immediate
- **22.** Gestione "archivio fatture/parcelle"
- **23.** \*\* Aggiunto pulsante "Genera PDF" in ristampa DdT a Fornitore
- **24.** \*\* Numerazione "univoca" fatture di vendita
- **25.** \*\* Aggiunta possibilità di richiedere l'estratto conto distinte provvigioni "non maturate"
- **26.** \*\* Destinazioni diverse su registrazioni di magazzino

#### **Database C/S:**

- **27.** Archivio Nazioni in database C/S
- **28.** Ricerca Comune ISTAT
- **29.** Calcolo del codice fiscale potenziato se attivi gli archivi estesi C/S
- **30.** Tabella dei raggruppamenti di magazzino

#### **Magazzino:**

**31.** Stampa controllo corrispettivi

- **32.** Disponibilità futura in Tabulato Giacenze e Valori
- **33.** Prevista lettura immagini articoli di magazzino anche da files PNG
- **34.** Rivisto calcolo "q.tà acquistata" su pagina "Fornitori" degli articoli magazzino
- **35.** \*\* Possibilità, in carico da produzione, di immettere nel prodotto finito anche la "seconda quantità"
- **36.** \*\* Distinzione visiva tra righe di carico e scarico in E/Conto Art.Mag.
- **37.** \*\* Aggiunti pulsanti "Nuovo-Correggi-Cancella" se posizionati su pagina "lifo" dell'anagrafica articoli
- **38.** \*\* Predisposizione campi aggiuntivi Dest.Div. e Codice Ordine su registrazioni di magazzino
- **39.** \*\* Ampliato numero campi aggiungibili in registrazioni magazzino

#### **Ordini/Preventivi:**

- **40.** \*\* Impedita immissione q.tà negativa in ordini/preventivi
- **41.** \*\* Visualizzazione quantità derivata in immissione/gestione ordini

#### **Parcellazione:**

**42.** \* Nuovo riordino in tabulato controllo parcelle proforma/immediate

#### **Scadenzario/Incassi/Pagamenti:**

- **43.** Ampliamento sistemi di pagamento
- **44.** Rivista finestra impostazione condizione pagamento standard
- **45.** Migliorata evidenziazione selettori in selezione cond. pagamento
- **46.** Stampa "tipo" pagamento in castelletto scadenze su fattura
- **47.** Aggiornata memorizzazione RID su file in base al tracciato RID SEPA
- **48.** Generazione Riba anche su versione Metodo sola contabilità
- **49.** Flag "presentabile" automatico in immissione nuove RIBA/MAV/RID
- **50.** Invio lettere sollecito in PDF per e-mail (funzionalità aggiuntiva a pagamento)
- 51. \*\* CIG e CUP su generazione bonifici a fornitori

#### **Stampe IVA/Contabilità:**

- **52.** Riorganizzate le voci del menù "Stampe IVA/Cont."
- **53.** Ridisegnata la stampa "Riepilogo Totali IVA"
- **54.** Modificate alcune diciture nel prospetto dei totali in "liquidazione globle annua"
- **55.** Automatizzato l'invio x e-mail del file "Spesometro" all'intemediario
- **56.** Eliminata stampa registro dichiarazioni intento su modulo continuo
- **57.** \*\* Modifiche alla stampa dei registri IVA
- **58.** \*\* Dismessa la stampa su "Modulo Continuo" (DOS compatibile) del Giornale di Contabilità
- **59.** "Generazione file per Comunicazione Operazioni rilevanti Iva (spesometro)

#### **Utilità/Varie:**

- **60.** \* Voce menù "Controllo aggiornamenti programma" attiva anche in caso di errore
- **61. IMPORTANTE!** Metodo 2.70 richiede almeno Windows XP SP3
- **62.** Controllo congruenza "build" Metodo se utilizzato in rete
- **63.** Avvio multi sessione del programma in utilizzo Terminal Server
- **64.** Predisposti i controlli per il corretto funzionamento in presenza di Ms Office 2013
- **65.** Controllo versione Ms Outlook per utilizzo selezione account di posta al volo
- **66.** Possibilità di far confluire nelle "Bozze" le e-mail create da Metodo se si utilizza Ms Outlook
- **67.** Limitato lo zoom massimo al 130%
- **68.** Nuovo componente per gestione errori
- **69.** Modificata ubicazione del file bugreport.txt
- **70.** Nuovo motore per la renderizzazione dei PDF
- **71.** Automatizzato l'eventuale invio per e-mail di PDF creati da stampe generiche
- **72.** Possibilità di inserire documenti di carico anche se bloccati prezzi e costi
- **73.** Migliorie al cambio azienda operativa e duplicazione archivi
- **74.** Possibilità di escludere una ditta dalle copie automatiche
- **75.** Ampliato numero campi aggiuntivi in variazione tracciato registrazioni contabili
- **76.** Controllo più accurato su validità codice fiscale
- **77.** Migliorie ai calcoli finanziari
- **78.** Croazia intracomunitaria nell'archivio nazioni
- **79.** Aggiornati archivi ABI-CAB e COMUNI
- **80.** Aggiornato database CAP a maggio 2014
- **81.** Migliorato controllo cartelle in parametri generali
- **82.** Gestione avanzata password (funzionalità aggiuntiva a pagamento)
- **83.** \*\* Digitazione/Importazione testo libero in immissione/gestione documenti
- **84.** \*\* Messaggio esplicativo su eventuale dicitura "obsoleta" in cambio azienda operativa
- **85.** \*\* Posizionamento sul file generato dopo generazione PDF
- **86.** \*\* Fine lavoro e teleassistenza sempre attive nel menù
- **87.** \*\* Potenziati i controlli nel sistema di aggiornamento di Metodo
- **88.** \*\* Area riservata cliente (solo x clienti in assistenza diretta con Multysoft)

\*Novità realizzata dopo il primo rilascio della versione attuale (2.70) \*\* Novità realizzata già nella versione 2.60 che era presente in internet successivamente alla data del rilascio ufficiale.

## **Anagrafiche**

#### **1. Possibilità di visualizzare dalla Gestione Fornitori gli articoli acquistati**

Nella finestra di gestione dei fornitori è stato aggiunto un nuovo pulsante, denominato "Art.Acq.", tramite il quale è possibile ottenere un elenco veloce (suddiviso per magazzino) degli articoli acquistati dallo stesso nel tempo. **N.B.:** queste informazioni vengono ricavate da quanto presente nella pagina "Fornitori" dell'articolo di magazzino.

## **2. Maggior visibilità delle funzioni aggiuntive su Gestione Clienti/Fornitori**

Forse non tutti sanno che, nella finestra di gestione clienti/fornitori, cliccando il pulsante destro del mouse su una delle anagrafiche risultanti dalla ricerca impostata, si apre un menù popup che permette di eseguire alcune utili operazioni (Fido, Situazione, ecc.).

Al fine di rendere più visibili le principali operazioni disponibili, quest'ultime sono state visualizzate anche come pulsanti nella toolbar della parte superiore della finestra.

#### **3. Campo e-mail PEC in anagrafica clienti e fornitori**

Per usi futuri sono stati predisposti due nuovi codici di attivazione nelle anagrafiche clienti e fornitori (rispettivamente 98 e 56) per la creazione del campo PEC (posta elettronica certificata).

## **4. Campo "Codice univoco ufficio" per i clienti PA**

Nell'anagrafica del cliente è stato previsto il campo aggiuntivo **"Codice univoco ufficio"** (con codice attivazione 97) necessario nella fatturazione elettronica alla Pubblica Amministrazione. Tale campo è dotato di un pulsantino che (in presenza di connessione internet) permette di aprire il sito ufficiale con l'indice delle P.A. così da poter effettuare la ricerca del codice nel caso non se ne sia a conoscenza. **N.B.**: al momento non c'è alcun automatismo di ricerca; Metodo apre solo il sito ed è l'Utente che ha l'onere di ricercare il dato e copiarlo nel campo di Metodo.

## **5. Ampliato numero caratteri su campi E-Mail**

La lunghezza massima dei campi E-Mail impostabili nelle anagrafiche è stata portata da 50 a 99 caratteri. Questo per permettere, nei rari casi in cui se ne presenta l'esigenza (solitamente con la pubblica amministrazione), l'immissione di un indirizzo più lungo di 50 caratteri.

Sottolineiamo, comunque, che in ogni campo e-mail deve essere indicato un solo indirizzo; non è infatti contemplata dal programma la possibilità di immetterne più di uno separandoli da ";".

## **Contabilità/Iva**

#### **6. Migliorie all'apertura delle fatture in sospensione**

Di norma l'apertura delle fatture in sospensione dovrebbe essere effettuata solo dopo aver stampato definitivamente registri iva e liquidazioni dell'anno precedente (avendo quindi già effettuato tutti i controlli necessari).

Per evitare problemi (nel caso si operasse diversamente), ora questa procedura riporta nell'anno in corso oltre alle fatture sospese riconosciute dal fatto che hanno la "Data Incasso/Pagamento" VUOTA, anche quelle nelle quali (erroneamente) dovesse essere stata impostata una data uguale o maggiore all'anno in corso (esempio: nella ditta del 2013 è stata digitata, in una fattura sospesa, una data incasso del 2014 o superiore).

## **7. Possibilità di aggiungere la colonna "Totale IVA" in "Gestione Fatt.in Sosp./da Liquid."**

Nella finestra di gestione delle fatture in sospensione/liquidazione anticipata è ora possibile aggiungere, tra le colonne visualizzate, anche quelle con il "Totale IVA" e "Tot.Impon.+Esenz."; inoltre la configurazione impostata rimane memorizzata.

## **8. Controllo congruità importo IVA in correzione fattura**

In correzione di una Fattura Acquisto/Vendita è stato introdotto un controllo che evidenzia eventuali differenze tra l'importo dell'IVA e l'imponibile sul quale è calcolato (in base all'aliquota indicata). Non è una segnalazione "bloccante" ma solo un messaggio di attenzione per evidenziare un'eventuale incongruità che, comunque, sta all'operatore valutare se si tratta o meno di un errore (casi plausibili di incongruenze "valide" potrebbero essere, ad esempio, fatture fornitori con l'importo IVA errato, anche di pochi centesimi, che devono essere comunque registrate così come sono).

## **9. Evidenziazione dei documenti con differenze IVA in Gestione Fatture Acquisto/Vendita**

Nella finestra di gestione dell'archivio "IVA-Fatture Acquisto/Vendita" sono state aggiunte nuove potenzialità che permettono, a colpo d'occhio, di identificare eventuali documenti che contengono delle differenze tra l'importo IVA presente e quello calcolato in base all'aliquota e relativo imponibile. Nello specifico le modifiche sono le seguenti:

- le righe con una differenza Iva vengono evidenziate con un punto esclamativo;
- è possibile aggiungere una colonna che visualizza la differenza tra l'importo Iva presente e quello ricalcolato;
- nella combo box di filtraggio delle fatture è possibile scegliere di visualizzare "Solo fatture con differenza IVA".

Facciamo presente che le discordanze potrebbero essere plausibili (in quanto riportate così come risultano nel documento) oppure causate da una correzione apportata manualmente dopo l'immissione della fattura. In quest'ultimo caso sta all'operatore effettuare gli opportuni controlli.

#### **10. Rivista label Fornitore in immissione fatture**

Per rendere più chiare possibili, in Registrazione Fatture Vendita / Acquisto, le indicazioni sui campi Cliente e Fornitore, è stata rivista la "label" relativa al campo di ricerca del nominativo. Soprattutto nell'immissione delle fatture di acquisto in reverse charge, con questa modifica è specificata più chiaramente la tipologia del Fornitore (es.: indicare il Fornitore INTRA, indicare il Fornitore EXTRA CEE, indicare il Fornitore Cell./Circuiti integr., ecc.).

#### **11. Chiusura partita automatica in immissione manuale fatture di vendita**

Nei parametri immissione prima nota è stata aggiunta una voce denominata "Vendite - Chiude Part.come da C.Pag." che, se spuntata, attiva il seguente automatismo:

 se in immissione manuale di una fattura di vendita si inseriscono le scadenze con una tipologia di pagamento RIBA/MAV/RID (che contempla la chiusura della partita contabile), viene automaticamente chiusa la partita relativa al documento in oggetto (in pratica viene compilato il campo "saldo partita" nella riga del Cliente) esattamente come succede se si effettua la fatturazione "con scarico contabile" direttamente dal programma.

## **12. Contatore caratteri nei campi di input delle descrizioni contabili**

Nei seguenti campi di **input** delle **descrizioni** è stato attivato il contatore dei caratteri che si stanno digitando così da facilitare la percezione di quelli che mancano al massimo consentito:

- Immissione/modifica registrazione contabile
- Immissione/modifica fatture acquisto/vendita
- Imissione movimenti giornalieri

#### **13. Possibilità di indicare la valuta nelle fatture in reverse charge**

In fase di immissione delle **fatture in reverse charge** è ora possibile digitare anche l'eventuale codice e importo in valuta, se diversa dall'Euro.

Questo per rispondere al punto della legge 228 - 24/12/12 che cita: "*le fatture relative agli acquisti intracomunitari di cui all'art.38 c.2 e 3 lett.b), previa integrazione a norma dell'art.46 c.1, sono annotate distintamente, entro il 15 del mese successivo al quello di ricezione della fattura, e con riferimento al mese precedente nel registro di cui all'art.633, secondo l'ordine della numerazione, con l'indicazione anche del corrispettivo delle operazioni espresso in valuta estera..."*

Tali dati sono modificabili (o integrabili) dalla correzione della fattura o dell'articolo contabile ad essa correlata.

**N.B.:** in caso di reverse charge l'immissione dei dati suddetti è possibile anche se non è attiva, da parametro, la gestione delle fatture in valuta. Inoltre, sempre per il reverse charge, la richiesta di codice e importo in valuta avviene anche nel Registro Iva n.1 che, solitamente, non è adibito a questo tipo di gestione. Per le fatture in reverse charge, infine, viene automaticamente disattivato l'automatismo di registrazione fatture in valuta che si innesca se nell'anagrafica del fornitore è presente un codice valuta.

## **14. Prevista la digitazione di 3 decimali nelle % di ritenuta su compensi a terzi**

è stata prevista la possibilità di inserire 3 decimali dopo la virgola nelle % IRPEF, INPS e ENASARCO (pur rimanendo a 5 il massimo di caratteri considerati validi). Questo risolve la necessità di imputare un valore del tipo 6,875.

## **15. Aggiunta la Croazia tra i paesi selezionabili nei modelli INTRA**

A seguito entrata della Croazia nell'Unione Europea, è stato aggiunto anche questo paese tra quelli selezionabili nei modelli INTRA.

## **D.d.T./Fatturazione**

## **16. Migliorie al sistema di ricezione delle notifiche della PA**

Poichè alcune notifiche ricevute dal SDI non venivano correttamente interpretate da Metodo, in quanto compilate in modo diverso dagli esempi forniti dal sito della PA, è stato migliorato il sistema di acquisizione delle stesse per tenere conto anche di queste diversità.

## **17. Fatturazione elettronica alla PA (modulo aggiuntivo a pagamento)**

Predisposta in Metodo la gestione della "Fatturazione elettronica alla Pubblica Amminstrazione". Coloro che fossero interessati alla problematica sono invitati a consultare con attenzione [l'apposito](http://www.metodo.com/down/0244)  [documento](http://www.metodo.com/down/0244) presente nel ns.sito e a rivolgersi all'assistenza software per costi e modalità di installazione.

## **18. Forzatura del "numero colli" su DdT/Ft.Immediate**

Se il campo finale "num.colli" di DdT/Fatture immediate è impostato come automatico (cioè proposto come somma delle q.tà), entrando in correzione o ristampa di un documento il programma ne effettuava sempre e comunque il ricalcolo anche se il dato era stato volutamente modificato dall'utente.

Ora, al fine di evitare questo ricalcolo (nel caso sia necessario mantenere il valore modificato manualmente), è stato adottata la seguente soluzione: alla fine del dato calcolato automaticamente come somma delle q.tà il programma riporta un asterisco (es.: 15\*) e, ogni volta che si entra in correzione/ristampa di un documento, tale valore viene ricalcolato.

Nel caso si voglia impostare un valore diverso, che deve prevalere sull'automatismo, è sufficiente digitare il numero desiderato SENZA l'asterisco finale (es.: 2) in modo che il programma lo riconosca come "manuale".

## **19. Blindato, in alcuni contesti, il cambio condizioni di pagamento dal corpo documento**

E' stata bloccata la possibilità di variare la condizione di pagamento dall'interno del corpo di un documento (DdT o Fattura Immediata) nei seguenti casi:

- se la condizione di pagamento è bonifico e si è impostata la "ns.banca per bonifico";
- se il documento evade ordini.

## **20. Possibilità di stampare la descrizione analitica nei registri vinicoli**

Nei registri "Imbottigliamento" e "Commercializzazione" è stata prevista la possibilità di stampare anche la descrizione analitica degli articoli in aggiunta, o in sostituzione, di quella principale.

#### **21. Campo "Tipo documento" in immissione fatture immediate**

Nella finestra iniziale di immissione di una fattura immediata (vale anche per le parcelle immediate) è ora presente un nuovo campo che permette di selezionare il "tipo di documento".

Per la Fattura Immediata si può scegliere tra:

- Fattura/Nota di credito
- Acconto/Anticipo su fattura
- Nota di Debito

Per la Parcella Immediata, invece, tra:

- Parcella
- Acconto/Anticipo su parcella

Nella finestra di gestione dell'archivio è possibile aggiungere la colonna "Tipo documento" che visualizza il contenuto di questo nuovo campo relativamente ai documenti presenti in archivio.

Tale dato viene per ora gestito solo nella fatturazione elettronica alla pubblica amministrazione ma, in futuro, sarà utile per ulteriori automatismi all'interno del programma.

#### **22. Gestione "archivio fatture/parcelle"**

Per chi ha attivato le estensioni agli archivi C/S è disponibile una nuova procedura che permette di visualizzare tutte le fatture (differite o immediate e, per chi utilizza la parcellazione, le parcelle) che sono state generate dal programma di fatturazione. In questa prima versione (che comunque verrà potenziata) l'archivio è "in sola lettura" e serve come sorta di "log" delle fatture inserite. Nelle prossime versioni verranno estese altre funzionalità con ulteriori informazioni.

Coloro che sono in possesso del modulo aggiuntivo di Fatturazione alla Pubblica Amministrazione hanno la possibilità, da questo "archivio collegato" nel quale vengono inserite le informazioni di tutti i files delle fatture elettroniche generati (ed eventualmente rigenerati) da Metodo, di visualizzare le fatture alla PA (evidenziate con un apposito simbolo nella prima colonna) e, cliccando sulla pagina di visualizzazione mista, ottenere l'elenco dei files relativi a ciascuna fattura; da questo elenco, tramite apposito pulsante, è possibile ottenere una visualizzazione del file XML della fattura utilizzando il foglio di stile fornito direttamente dal SdI (Sistema di interscambio). Lo stesso dicasi per la consultazione delle informazioni di ritorno una volta che si sono acquisiti manualmente i files XML di risposta che si ricevono dalla PA e dal SdI. Per le istruzioni dettagliate consultare l'[apposito](http://www.metodo.com/down/0244)  [documento](http://www.metodo.com/down/0244).

#### **23. Aggiunto pulsante "Genera PDF" in ristampa DdT a Fornitore**

Nella procedura di ristampa di un DdT a Fornitore è stato aggiunto il pulsante per la rigenerazione del file PDF.

#### **24. Numerazione "univoca" fatture di vendita**

Dal 1° gennaio 2013, in base alle norme dettate dal d.l. n.216/2012, le fatture di vendita devono essere emesse con un "numero progressivo che le identifichi in modo univoco".

A tale scopo, nella procedura "Variazione Progressivi" presente in "Utilità - Gestione Parametri", è ora possibile, nella pagina dedicata ai Registri Iva, indicare il prefisso o suffisso desiderato. Questi dati, se compilati, vengono stampati sia nella fattura (prima o dopo il numero progressivo a seconda siano impostati come prefisso o suffisso) che in una nuova colonna del registro vendite. **N.B.:** per poter immettere il dato desiderato è necessariocliccare sul **lucchetto** posto a destra del campo e digitare la **parola chiave** indicata; solo dopo si avrà l'accesso per la compilazione del dato. E' stato adottata questa precauzione perchè, una volta definito il prefisso e/o suffisso prescelto, non si deve modificarne il contenuto in corso d'anno poichè influirebbe su tutte le fatture già emesse.

Si sottolineano le seguenti considerazioni:

- prefisso e suffisso hanno un massimo di 8 caratteri ciascuno ma, il numero massimo totale previsto per il numero fattura composto da prefisso + numero fattura + suffisso, è di 20;
- nel prefisso/suffisso si possono inserire 2 o 4 cancelletti (## o ####) per fare in modo che, in fase di stampa della fattura, il programma inserisca automaticamente l'anno in 2 o in 4 caratteri (l'anno viene preso da quello indicato in Anagrafe Principale-Dati Iva/Contabili nel campo "Inizio Anno IVA");
- è compito dell'Utente, nel caso decida di impostare prefissi/suffissi "manuali" (diversi quindi dall'anno come indicato nel punto precedente) ricordarsi di modificarli ad ogni "creazione ditta per nuovo anno";
- se viene impostato il prefisso e/o il suffisso, il programma formatta il numero del documento allineandolo a destra con riempimento di zeri a sinistra (es.: con un prefisso del tipo "####." il numero della 1° fattura del 2013 verrà stampato come "2013.00001", quello della 2° come "2013.00002", ecc.; con un suffisso del tipo ".##" il numero della 1° fattura del 2013 verrà stampato come 00001.13, quello della seconda come 00002.13, ecc.).

Nella procedura "Iva Gestione Fatture Vendita" presente in "Contabilità-Gestione Registrazioni Contabili/IVA", se tra le colonne visualizzate è stata selezionata anche quella relativa al "numero documento", il programma ne riporta il dato completo di prefisso e di suffisso (ovviamente se presenti).

Se le fatture di vendita vengono immesse manualmente in contabilità, il numero documento si digiterà come ora ma, se nei progressivi sono stati impostati "prefisso e/o suffisso" il programma li riporterà automaticamente nell'apposita colonna del registro iva.

## **25. Aggiunta possibilità di richiedere l'estratto conto distinte provvigioni "non maturate"**

Nella procedura "Estratto conto distinte provvigioni" è stata aggiunta l'opzione per ottenere solo quelle "non maturate".

## **26. Destinazioni diverse su registrazioni di magazzino**

Introdotta la possibilità di memorizzare, negli appositi campi aggiuntivi delle registrazioni di magazzino (c.att. 41,42 e 43), le eventuali righe di destinazione diversa presenti in un D.d.T. o Fattura Immediata.

Questo può risultare utile per estrapolare statistiche dei movimenti di scarico sulla base della destinazione della merce.

N.B.: tale variazione non è retroattiva per cui, nel documenti già presenti in archivio, è eventualmente necessario rientrarci tramite la correzione e risalvarli affinchè nelle relative registrazioni di magazzino venga memorizzati questo nuovo dato.

## **Database C/S**

## **27. Archivio Nazioni in database C/S**

Se nell'azienda sono attive le estensioni degli archivi C/S il programma esegue le ricerche su "Nazione" prelevando i dati all'interno dei nuovi archivi.

## **28. Ricerca Comune ISTAT**

Se nell'azienda sono attive le estensioni degli archivi C/S è possibile, dal menù Utilità, eseguire una ricerca sui comuni ISTAT.

## **29. Calcolo del codice fiscale potenziato se attivi gli archivi estesi C/S**

Se nell'azienda sono attive le estensioni degli archivi C/S, la procedura per il calcolo del codice fiscale presenta le seguenti migliorie:

- la ricerca del comune avviene tramite classico campo di ricerca nella nuova tabella dei comuni ISTAT integrata con i codici catastali delle nazioni;
- diretta conseguenza del punto precedente, è la possibilità di calcolare anche il codice fiscale di persone nate all'estero.

#### **30. Tabella dei raggruppamenti di magazzino**

Per chi ha attivato l'estensione degli archivi C/S, nel menù "Utilità" alla voce "Tabelle di servizio C/S (Firebird)" è ora disponibile una nuova procedura che permette di gestire la tabella dei raggruppamenti di magazzino. Questa va a sostituire la struttura di supporto con codice di attivazione 1.

Entrando nella gestione della nuova tabella è possibile, se lo si desidera, importare i raggruppamenti presenti nella struttura di supporto. Progressivamente il programma verrà quindi modificato per leggere le informazioni relative ai raggruppamenti da questa nuova tabella.

Per chi non ha attivato gli archivi C/S il programma continua a leggere i dati dei raggruppamenti dalla struttura di supporto.

## **Magazzino**

#### **31. Stampa controllo corrispettivi**

Nel menù "DdT/Fatture" è stata aggiunta una procedura denominata "Stampa di controllo corrispettivi" che fornisce un elenco delle registrazioni di scarico relative a tali movimenti.

La stampa ha una struttura di colonne fissa dove vengono evidenziati: data dello scarico, dati salienti dell'articolo, cliente, quantità e valore complessivo. E' possibile impostare dei filtri per data, per magazzino e per causale.

Ovviamente vengono presi in considerazione solo ed esclusivamente i movimenti immessi con una causale di scarico avente codice attivazione "corrispettivo".

## **32. Disponibilità futura in Tabulato Giacenze e Valori**

Nella pagina "Disponibilità" del Tabulato Giacenze e Valori, in fianco alla "Disponibilità Immediata" (Disp.Imm.) viene ora visualizzata anche la "Disponibilità Futura" (Disp.Fut.).

## **33. Prevista lettura immagini articoli di magazzino anche da files PNG**

Implementati anche i files PNG tra quelli che Metodo è in grado di leggere come immagini da allegare agli articoli di magazzino.

Ricordiamo che gli altri formati utilizzabili sono: JPG, JPEG, BMP, GIF, WMF.

## **34. Rivisto calcolo "q.tà acquistata" su pagina "Fornitori" degli articoli magazzino**

Fino alla versione precedente, nella pagina Fornitori dell'anagrafica articoli il programma riportava un progressivo relativo alla quantità acquistata da ognuno. Siccome, nel tempo, tale valore poteva risultare impreciso, ora questa informazione è stata scissa in due distinte colonne:

- la prima rimane a livello di "progressivo" e indica la quantità acquistata dal fornitore "nell'anno precedente";
- la seconda, invece, contiene la quantità acquistata dal fornitore "nell'anno in corso" e viene calcolata in tempo reale ricavando i dati dalle registrazioni di carico.

Inoltre, se per un fornitore è presente una quantità caricata nell'anno, in fianco alla stessa compare una lente di ingrandimento cliccando la quale si entra nell'estratto conto dettagliato che riporta i movimenti del fornitore relativi all'articolo in oggetto.

Infine anche i programmi che attribuiscono un fornitore a seconda della maggior quantità acquistata (ad esempio la generazione automatica ordini fornitori) sono stati adeguati per recepire questo nuovo doppio dato, come pure le situazioni riepilogative e le stampe che estrapolano queste informazioni (es.: fornitori per articolo, ecc.).

## **35. Possibilità, in carico da produzione, di immettere nel prodotto finito anche la "seconda quantità"**

In caso di gestione della "seconda quantità" negli articoli e nelle reg.di magazzino (attivabile tramite la creazione degli appositi campi aggiuntivi), è ora possibile, limitatamente al prodotto finito, imputare tale dato anche nella procedura di "carico da produzione".

## **36. Distinzione visiva tra righe di carico e scarico in E/Conto Art.Mag.**

Per un impatto visivo immediato nella distinzione tra righe di carico e scarico nella procedura "estratto conto articolo magazzino", il programma visualizza ora le registrazioni di scarico con sfondo verde e quelle di carico con sfondo bianco.

## **37. Aggiunti pulsanti "Nuovo-Correggi-Cancella" se posizionati su pagina "lifo" dell'anagrafica articoli**

Nella finestra di gestione degli anni del lifo sono stati aggiunti i pulsanti per inserire, modificare e cancellare i dati. Prima poteva essere fatto solo da tastiera e, per chi non lo sapeva, poteva risultare poco visibile.

## **38. Predisposizione campi aggiuntivi Dest.Div. e Codice Ordine su registrazioni di magazzino**

Nelle registrazioni di magazzino è possibile creare i seguenti nuovi campi aggiuntivi con i rispettivi codici di attivazione (anche se al momento non sono ancora gestiti dal programma):

- $29$  = codice ordine
- **41** = destinazione diversa riga 1
- **42** = destinazione diversa riga 2
- **43** = destinazione diversa riga 3

Nella prossima versione di Metodo tali dati saranno memorizzati nei movimenti di magazzino in fase di immissione/gestione DdT e Fatture Immediate (naturalmente dai documenti immessi da quel momento in avanti e non per quelli già fatti).

#### **39. Ampliato numero campi aggiungibili in registrazioni magazzino**

Il numero di campi variabili delle registrazioni di magazzino, creabili tramite l'apposita procedura di variazione tracciati archivi, è stato portato da 8 a 20.

## **Ordini/Preventivi**

#### **40. Impedita immissione q.tà negativa in ordini/preventivi**

Per salvaguardare la corretta gestione dei progressivi impegnato/ordinato è stato introdotto, in fase di immissione/correzione di un ordine/preventivo, un nuovo controllo che impedisce di inserire quantità "negative" (che in un ordine non hanno senso).

#### **41. Visualizzazione quantità derivata in immissione/gestione ordini**

In fase di immissione/gestione ordini, se è presente almeno un fattore moltiplicativo/divisivo, viene visualizzata una colonna fittizia con il calcolo della quantità derivata. Tale dato viene anche evidenziato, nella finestra di input dati riga, in apposita label posta a fianco del primo campo fattore moltiplicativo/divisivo.

## **Parcellazione**

#### **42. Nuovo riordino in tabulato controllo parcelle proforma/immediate**

Nel tabulato di controllo delle parcelle proforma/immediate è stato aggiunto il riordino per "cliente + data + protocollo".

## **Scadenzario/Incassi/Pagamenti**

#### **43. Ampliamento sistemi di pagamento**

Attivando gli archivi C/S è ora possibile ampliare il numero dei sistemi di pagamento. La modalità di pagamento attualmente in essere ha un codice che inizia con un numero da "1" a "9" e limita a quest'ultimo le "tipologie" impostabili (intendendo come "tipologia": Ri.Ba., Rimessa Diretta, Bonifico, ecc.). Con questa modifica sono state aggiunte le lettere maiuscole dell'alfabeto che, di conseguenza, estendono a 35 le possibilità (9 numeri + 26 lettere).

L'attivazione avviene tramite apposita spunta (irreversibile) del campo presente in Utilità - Gestione Attivazioni Specifiche - pagina Fatturazione. Ribadiamo che questa opzione è attivabile solo previa attivazione degli archivi in C/S.

## **44. Rivista finestra impostazione condizione pagamento standard**

In seguito alla modifica che consente l'ampliamento (possibile ma non obbligatorio) dei sistemi di pagamento, è stata rivista anche la finestra di impostazione delle condizioni di pagamento composte, come noto, da un codice di 4 caratteri dove: primo carattere=sistema di pagamento, secondo=n.giorni dopo i quali scatta la prima rata, terzo=numero totale delle rate, quarto=specifica se devono o meno essere addebitate le spese bancarie (x le Ri.Ba.) oltre all'eventuale rateazione o meno dell'IVA.

Le variazioni apportate sono le seguenti:

- è stato ampliato lo spazio a sinistra dedicato alla selezione del tipo di pagamento (in modo da vederne di più nel caso sia stato attivato l'ampliamento);
- la selezione della cadenza, che in precedenza inglobava l'elenco dei due caratteri centrali in un'unica lista, è stata ora suddivisa in due: con una si definisce dopo quanti giorni scade la prima rata e con l'altra si indicano il numero totale di rate; questo permette facilmente di ottenere tutte le combinazioni possibili;
- se si sceglie come prima rata "a Vista" la selezione del numero totale di rate viene nascosta;
- se si sceglie come sistema di pagamento il "-" (corrispondente a R.B.IVA a 30 gg. e imponibile in seguito) il programma impedisce la selezione della cadenza sia "a Vista" che nel "primo periodo" (ovviamente perchè la prima rata è del solo importo dell'IVA).

## **45. Migliorata evidenziazione selettori in selezione cond. pagamento**

Siccome su alcuni monitor potevano non risultare evidenti le selezioni dei selettori delle condizioni di pagamento, è stata effettuata una modifica per cui tali selettori, che risultano evidenziati in rosso quando le liste hanno il fuoco, vengono evidenziati e riquadrati in nero quando non hanno il fuoco.

## **46. Stampa "tipo" pagamento in castelletto scadenze su fattura**

Fino ad ora, se nella fattura era presente il prospetto (solitamente posizionato in fondo al modulo) con "Data Scad., Importo e Tipo", il programma stampava in quest'ultima colonna la scritta "R.B." se il primo carattere delle condizioni di pagamento era "1".

Adesso viene invece stampata la corretta sigla, a seconda della tipologia di pagamento (a prescindere dal numero "1" iniziale), corrispondente a:

- **"R.B."** se Riba
- **"M.Av."** se M.Av.
- **"R.I.D."** se RID
- **"Bonif."** se Bonifico

## **47. Aggiornata memorizzazione RID su file in base al tracciato RID SEPA**

Il tracciato del file relativo ai RID, generato da Metodo, è stato adeguato al modello SEPA.

## **48. Generazione Riba anche su versione Metodo sola contabilità**

Per chi è in possesso della versione Metodo "sola contabilità" (quindi senza il modulo Fatturazione e Magazzino) è ora disponibile anche il programma per la generazione delle RIBA. Immettendo opportunamente i dati delle stesse nello scadenzario, è possibile generare il file da trasmettere alla banca e ottenere automaticamente anche la relativa registrazione contabile.

### **49. Flag "presentabile" automatico in immissione nuove RIBA/MAV/RID**

Se dalla procedura di gestione dello scadenzario si immette manualmente una nuova scadenza, selezionando una condizione di pagamento con tipologia RIBA/MAV/RID il programma propone automaticamente il check "Presentabile" come spuntato.

### **50. Invio lettere sollecito in PDF per e-mail (funzionalità aggiuntiva a pagamento)**

Per gli utenti in possesso della procedura aggiuntiva "Gestione solleciti pagamento" è ora disponibile un'ulteriore funzione per generare i PDF delle lettere di sollecito ed inviarli direttamente per e-mail. Tale possibilità (attivabile a pagamento) consente di indicare, nella gestione parametri dei solleciti, l'oggetto e il testo della e-mail che Metodo deve riportare nel momento in cui si preparano i PDF delle lettere di sollecito con l'invio tramite posta elettronica.

Sia nell'oggetto che nel testo è possibile impostare la variabile #RAGSOC# che viene decodificata, in fase di esecuzione, con la Ragione Sociale del cliente a cui viene inviato il sollecito.

Per impostare l'invio è necessario, nella fase di preparazione delle lettere, spuntare l'apposito check denominato "Genera PDF e invia e-mail" presente nella pagina di selezione delle scadenze da sollecitare. Una volta confermata l'elaborazione il programma genera tanti files PDF quante sono le lettere da inviare e, se si è optato per la gestione "a livelli" dei solleciti, a parità di cliente viene creata una e-mail per ciascun livello in cui lo stesso compare.

Se invece si opta per la generazione normale del documento (quindi non si spunta la nuova richiesta) il programma crea, come di consueto, un unico documento di Ms Word contenente tutte le lettere di sollecito.

I PDF dei solleciti vengono memorizzati, come tutti gli altri documenti PDF generati da Metodo, nell'apposita cartella impostata in Gestione Parametri oppure, in mancanza di tale specifica, nella sottocartella "()fattur" della contab sulla quale si sta operando.

Il nome del file PDF è così composto: "**Sollecito\_Cxxxxx\_Ly\_aaaammdd.pdf**" dove "*xxxxx*"=numero del cliente, "*y*"=livello di sollecito e "*aaaammdd*"= data di elaborazione della lettera di sollecito. Ovviamente, se sono stati attivati gli archivi estesi C/S e si è abilitato l'invio differito delle e-mail, esse vengono archiviate e devono essere inviate in un secondo momento.

**N.B.: per utilizzare questa nuova funzionalità è necessario essere in possesso almeno di "Office 2007" in quanto è solo da questa versione in avanti che Microsoft ha reso disponibile la possibilità di generare i files PDF tramite la funzione "stampa unione" che Metodo adotta per questo tipo di elaborazione.**

#### **51. CIG e CUP su generazione bonifici a fornitori**

Il programma di "generazione bonifici a fornitori" tiene ora conto, se presenti, anche dei campi CIG e CUP per cui, dopo averne verificato la presenza nello scadenzario e constatata la compilazione, a differenza del caso "standard" provvede a disattivare il raggruppamento delle scadenze e, nella generazione del file dei bonifici, inserisce i riferimenti di CIG e CUP.

## **Stampe IVA/Contabilità**

#### **52. Riorganizzate le voci del menù "Stampe IVA/Cont."**

Al fine di rendere più chiara e netta la distinzione tra le tipologie di programmi all'interno del menù "Stampe IVA/Cont.", sono state suddivise diversamente le procedure presenti.

## **53. Ridisegnata la stampa "Riepilogo Totali IVA"**

Le due voci "Riepilogo Totali IVA Acquisti " e "Riepilogo Totali IVA Vendite" presenti nelle "Stampe Riepilogative IVA", sono state ricondotte ad un'unica procedura che consente di ottenere, in contemporanea, la situazione di Acquisti e Vendite di tutti i registri iva utilizzati. Entrando nel programma (denominato ora "Riepilogo Totali IVA Acquisti/Vendite") sono possibili le seguenti selezioni:

- registri IVA da elaborare;
- data iniziale e finale;
- tipo di dati: acquisti e vendite, solo acquisti o solo vendite;
- salto pagina al cambio di registro.

In questo modo, pur potendo richiedere stampe singole e separate, si ha la comodità di ottenere, con una sola selezione, l'elaborazione globale dei dati.

#### **54. Modificate alcune diciture nel prospetto dei totali in "liquidazione globle annua"**

Per meglio chiarire il fatto che la "Liquidazione Globale Annua" riporta, per ogni voce, i valori complessivi, sono state modificate le diciture dello specchietto che ne riepiloga i totali aggiungendo la specifica "globale" (Totale IVA Detrabile GLOBALE, Totale IVA Dovuta GLOBALE, ecc.).

In presenza di Credito Iva dell'anno precedente, inoltre, la scritta è stata variata da "Credito dichiarazione Precedente" a "Credito Anno Precedente" (ricordiamo che il valore di tale campo viene ricavato da quanto eventualmente presente nella voce Credito Iva Annuale della Variazione Progressivi).

#### **55. Automatizzato l'invio x e-mail del file "Spesometro" all'intemediario**

Nella procedura di "Generazione file Spesometro" è stata prevista la possibiltà di inviarlo direttamente per e-mail al proprio consulente.

Nel momento in cui il programma ha completato la creazione del file viene evidenziata una finestra che indica il nome e la cartella in cui è stato salvato e propone una delle seguenti possibilità:

- **Chiudi**: il programma ritorna al menù.
- **Vai al**: viene aperta la finestra delle "Risorse del Computer" con la linea luminosa posizionata sul file appena generato.
- **E-Mail**: viene aperta una finestra per l'indicazione della mail del proprio consulente, dell'oggetto e del testo, dopo la specifica dei quali, cliccando su "Invia", si procede alla trasmissione del file tramite posta elettronica.
- **Zip+E-Mail**: si tratta di un'opzione uguale alla precedente con la sola differenza che, prima dell'invio, il file viene compresso; questo può risultare utile per evitarne l'alterazione che talvolta operano alcuni programmi di invio della posta o antivirus.

## **56. Eliminata stampa registro dichiarazioni intento su modulo continuo**

Da questa versione non è più disponibile la stampa del "Registro dichiarazioni di intento" in modalità testo (cioè su modulo continuo, compatibile DOS).

## **57. Modifiche alla stampa dei registri IVA**

Al fine di evidenziare, nella stampa del Registro Iva Vendite, oltre alla colonna "Num. Procollo" anche quella con il "Num.Doc." (a seguito D.L. 216/2012 che, dal 1° gennaio 2013, introduce l'obbligo di emettere fatture con un "numero progressivo che le identifichi in modo univoco") si sono apportate le modifiche sottoindicate che, per uniformità, sono state estese anche al Registro degli Acquisti:

oltre alla colonna "Num.Prot." ne viene stampata una ulteriore con il "Num.Doc.";

- l'aggiunta di tale colonna ha reso impossibile (per ovvie ragioni di spazio) la stampa in "verticale" che quindi viene ora effettuata in "orizzontale";
- la necessità di modificare l'orientamento in "orizzontale" ha comportato l'eliminazione definitiva della possibilità di stampare i Registri Iva in modo testo (compatibile DOS) su modulo continuo;
- è stata aggiunta una colonna con la Partita Iva (o C.F.) del Cli./For. (che, se in Anagrafe Principale è spuntata la richiesta "Professionista", contiene invece l'indirizzo come già avveniva in precedenza);
- sono state riviste le larghezze di alcune colonne al fine di stampare tutti i dati possibili (visto il maggior spazio a disposizione).

N.B.: poichè questa nuova modalità di stampa dei Registri Iva si attiva nel momento in cui viene aggiornato il programma (ripercuotendosi quindi su tutte le aziende utilizzate), non si dovranno successivamente utilizzare eventuali fogli "preintestati" in quanto l'orientamento "orizzontale" ne sovrapporrebbe i dati.

## **58. Dismessa la stampa su "Modulo Continuo" (DOS compatibile) del Giornale di Contabilità**

Nella "Stampa giornale contabilità", come già fatto per i registri IVA, è stata eliminata l'opzione per effettuarla in modalità testo "su modulo continuo" (compatibile DOS). Il programma stampa solo in modalità Windows.

## **59. Generazione file per Comunicazione Operazioni rilevanti Iva (spesometro)**

Predisposta la procedura per generare il file da comunicare all'Agenzia delle Entrate relativo alle Operazioni rilevanti ai fini Iva (Spesometro).

Il programma permette di integrare le fatture da comunicare con le eventuali informazioni aggiuntive richieste e di inserire manualmente le operazioni di vendita senza fattura (corrispettivi).

Il file viene generato secondo le specifiche fornite dall'Agenzia delle Entrate ed è pronto per la trasmissione.

## **Utilità/Varie**

## **60. Voce menù "Controllo aggiornamenti programma" attiva anche in caso di errore**

La voce "Controllo aggiornamenti programma" del menù Utilità non viene più disattivata anche se ci sono errori sugli archivi dell'azienda o non viene correttamente effettuato l'aggancio alle estensioni c/s; questo perchè un eventuale aggiornamento forzato del programma potrebbe risolvere alcune tipologie di errore.

## **61. Metodo 2.70 richiede almeno Windows XP SP3**

La versione 2.70 di Metodo non è installabile su elaboratori con sistemi operativi antecedenti a Windows XP SP3; di conseguenza "Windows 2000 e Windows XP, XP SP1 e XP SP2" non sono più supportati. Un'eventuale tentativo di installazione verrebbe bloccato con la comparsa del messaggio "Questo programma non supporta la versione di Windows installata sul computer poichè antecedente a Windows XP SP3. Per informazioni contattare il servizio di assistenza software o consultare la pagina dei requisiti presente nel sito www.metodo.com".

Con l'occasione facciamo presente che anche Windows XP SP3 potrebbe non rimanere a lungo tra i sistemi operativi supportati e testati con Metodo poichè la Microsoft, da aprile 2014, ne termina il supporto e l'aggiornamento.

#### **62. Controllo congruenza "build" Metodo se utilizzato in rete**

Per evitare che, all'interno della stessa rete, possano accedere ai medesimi archivi elaboratori con build del programma diverse, ora viene eseguito un controllo di congruità tra "build" e "dati dell'azienda". In pratica l'elaboratore che ha effettuato l'accesso a Metodo con la build "più alta", segna l'azienda in modo tale che gli altri computer della rete, se non aggiornati, non la possono utilizzare.

#### **63. Avvio multi sessione del programma in utilizzo Terminal Server**

Fino alla versione 2.60 una delle limitazioni nell'utilizzo di Metodo in ambiente Terminal Server era data dal fatto che ogni sessione (intesa come ogni istanza in esecuzione del programma) "occupava" una licenza d'uso del programma stesso.

Da questa nuova versione ogni sessione terminal può eseguire fino ad un massimo di 5 aperture contemporanee di Metodo.

**N.B.:** il numero di sessioni è volutamente limitato per evitare di appesantire troppo il carico di utilizzo sul server.

## **64. Predisposti i controlli per il corretto funzionamento in presenza di Ms Office 2013**

Tra i controlli interni del programma è ora contemplata anche la nuova versione di Ms Office 2013.

#### **65. Controllo versione Ms Outlook per utilizzo selezione account di posta al volo**

Dalla versione 2.60 di Metodo, per chi è in possesso di Ms Outlook (il client di posta fornito con MsOffice), è possibile scegliere da parametro, oppure al volo, l'account di posta con il quale inviare il messaggio.

Siccome questa funzionalità è disponibile solo da Outlook 2007 in poi, se si provava a farlo con una versione precedente, il programma andava in errore. Ora Metodo controlla la versione di Outlook e, se è inferiore a quella richiesta, evidenzia un apposito messaggio che consiglia l'upgrade di Office nel caso si volesse sfruttare questa possibilità.

## **66. Possibilità di far confluire nelle "Bozze" le e-mail create da Metodo se si utilizza Ms Outlook**

Se si utilizza Ms Outlook per l'invio delle e-mail da Metodo è ora possibile, impostando un apposito check nei parametri, fare in modo che le stesse vengano memorizzate nelle "Bozze" di Outlook anzichè essere inserite direttamente in "Posta in uscita". Questo agevola chi ha la necessità di effettuare controlli e/o integrazioni prima dell'invio effettivo.

**N.B.**: l'impostazione di questo parametro inibisce automaticamente quello che permette di visualizzare l'anteprima del messaggio.

#### **67. Limitato lo zoom massimo al 130%**

In "Utilità - Gestione Parametri - Parametri Generali - Grafica" è presente, come noto, l'opzione **"Livello di zoom delle finestre"** che consente di impostare la percentuale di ingrandimento delle videate del programma.

Siccome la definizione di uno zoom superiore al 130% è praticamente inutile, è stato posto tale valore come limite massimo (in precedenza si poteva arrivare fino al 200%).

### **68. Nuovo componente per gestione errori**

Da questa versione di Metodo è stato introdotto un nuovo componente per la gestione e l'invio delle segnalazioni di errore al servizio di assistenza. Le novità principali, rispetto al precedente, sono le seguenti:

- Nel momento in cui si manifesta un errore il programma richiede specificatamente i dati del "contatto" che servono al servizio di assistenza per comunicare l'eventuale avvenuta correzione dell'anomalia segnalata. Tali informazioni, a discerezione dell'utente, possono anche essere memorizzate sull'elaboratore che sta effettuando la segnalazione di modo che vengano automaticamente riproposte alla successiva segnalazione.
- La richiesta di descrizione delle operazioni che si stavano eseguendo nel momento in cui si è manifestato l'errore è ora più chiara e si prega vivamente di indicarle con precisione.
- E' possibile decidere se inviare o meno una "fotografia" del desktop nel momento in cui si è verificato l'errore. Per default il programma invia al servizio di assistenza questa immagine che, il più delle volte, è fondamentale per capire la procedura che si stava eseguendo quando è comparsa l'anomalia (c'è anche la possibilità di modificare la fotografia se, ad esempio, si desidera evidenziare qualche punto). Se comunque non si volesse includere tale informazione è sufficiente cliccare sul pulsante "No".
- Dopo aver inviato la segnalazione di errore al servizio di assistenza, il programma può essere chiuso o riavviato cliccando su uno dei due omonimi pulsanti. N.B.: deve decidere l'operatore cosa fare, non c'è alcun automatismo da parte del programma.

## **69. Modificata ubicazione del file bugreport.txt**

Il nuovo gestore delle eccezioni/errori di Metodo salva i dati relativi agli ultimi errori in un file denominato "bugreport.txt" che ora viene memorizzato nella cartella dell'utente del computer legata al programma (in pratica quella dove si trovano tutti i parametri di configurazione dell'utente, raggiungibile facilmente dal "Metodo Utility").

In questo modo si agevola il servizio di assistenza nel momento in cui si rende necessario reperire tale file nel caso l'errore, per dimenticanza o impossibilità, non sia stato inviato dall'utente al momento della richiesta.

#### **70. Nuovo motore per la renderizzazione dei PDF**

Alla luce delle sempre maggiori esigenze di prestazioni e funzionalità emerse negli ultimi anni, è stato sostituito il "motore" utilizzato dal programma per la renderizzazione dei PDF che, come conseguenza, ha comportato immediatamente queste significative variazioni:

- i files PDF generati sono più compatti e moderni; ottimizzano inoltre la gestione delle risorse interne soprattutto relativamente alle immagini;
- non vengono più segnalati errori di mancanza di memoria in caso di generazione di files PDF derivanti da stampe di una certa dimensione (caso manifestatosi, ad esempio, in uno spesometro con parecchie centinaia di pagine).

## **71. Automatizzato l'eventuale invio per e-mail di PDF creati da stampe generiche**

Già da molti anni, come noto, ogni stampa elaborata da Metodo può generare un file PDF (bilanci, e/conto, statistiche, ecc.).

Fino ad oggi però, dopo aver generato tale file, il programma dava solo la possibilità di aprirlo (pulsante "Apri") o di posizionarsi nella cartella in cui era stato memorizzato (pulsante "Vai al"). Con questa modifica sono state aggiunte due possibiltà:

- **E-Mail**: viene aperta una finestra per l'indicazione dell'indirizzo mail del destinatario, dell'oggetto e del testo, dopo la specifica dei quali, cliccando su "Invia", si procede alla trasmissione del file tramite posta elettronica.
- **Zip+E-Mail**: si tratta di un'opzione uguale alla precedente con la sola differenza che, prima dell'invio, il file viene compresso.

## **72. Possibilità di inserire documenti di carico anche se bloccati prezzi e costi**

Fino alla versione precedente se ad un utente era stata inibita la possibilità di vedere prezzi e costi il programma impediva, di conseguenza, anche l'immissione e gestione dei documenti di carico. Con questa modifica è stato tolto questo blocco assoluto in modo da consentire l'accesso al Carico Magazzino da Documento pur mantenendo attiva la mancata visualizzazione, nelle varie finestre di gestione, di costi, prezzi e sconti.

## **73. Migliorie al cambio azienda operativa e duplicazione archivi**

Per rendere il programma ancora più controllato e stabile (in caso di possibili anomalie esterne a Metodo) sono state effettuate le seguenti migliorie/correzioni:

- rivista leggermente la grafica della finestra di conferma di duplicazione per tentare di rendere ancora più evidente qual è l'azienda "in copia" e quale verrà "sostituita" (ad esempio sono stati messi più in rilievo i numeri della ditta, è stata alleggerita la grafica della finestra e sono stati risolti alcuni problemi di visualizzazione in caso di zoom);
- migliorato il meccanismo di blocco che Metodo adotta per rendere inutilizzabile un'azienda se, in fase di copia archivi, si fosse verificata una anomalia che ne ha causato la copia solo parziale (viene rinominato il file C.000 in file C.000.ERR); anche il cambio azienda operativa è ora in grado di rilevare quali aziende sono incomplete nel caso sia mancante il file C.000 (potrebbe talvolta rendersi necessaria una forzatura della rilettura dati tramite il pulsante "rileggi");
- resa più evidente la selezione dell'azienda .

## **74. Possibilità di escludere una ditta dalle copie automatiche**

Nell'anagrafica principale dell'azienda è possibile indicare, tramite apposita spunta collocata nella pagina denominata "copie", se escluderla o meno dalle copie globali. Questo può essere utile per velocizzare il processo di copia escludendo, ad esempio, le aziende vecchie usate solo per consultazione e sulle quali non si apporta alcuna modifica.

Nella finestra di "Cambio Azienda Operativa" la colonna della griglia che evidenzia i flag di stato di ciascuna azienda, riporta un apposito simboletto per indicare visivamente se l'azienda è esclusa o meno dalle copie globali.

Quando si effettua il "Backup Aziende (file ZIP)", inoltre, nella finestra di esecuzione della procedura viene evidenziato il numero effettivo di aziende in copia rispetto al totale di quelle presenti.

## **75. Ampliato numero campi aggiuntivi in variazione tracciato registrazioni contabili**

Sono stati portati da 4 a 10 i campi aggiuntivi da poter integrare nelle registrazioni contabili tramite l'apposita procedura di Variazione Tracciati Archivi.

#### **76. Controllo più accurato su validità codice fiscale**

Alla luce di alcuni rarissimi casi nei quali, a causa di errori di digitazione del codice fiscale, la pura verifica del checksum finale falliva (considerando corretto un C.F. che di fatto non lo era), è stato potenziato il controllo di validità che ora non si limita al solo check di CRC ma effettua anche una verifica formale su alcuni caratteri "chiave" che possono essere solo lettere (cognome, nome, mese e primo carattere del comune).

#### **77. Migliorie ai calcoli finanziari**

Sono state apportate le seguenti migliorie nella procedura di esportazione in Excel dei prospetti elaborati dai Calcoli Finanziari (presenti nella calcolatrice):

- ora il programma contempla la presenza di un Office superiore a Office 2003 (2007, 2010 o 2013) e, in tal caso, propone il salvataggio del file con l'estensione XLSX e non XLS;
- l'esportazione dei dati avviene ora in formato numerico per cui, sul foglio risultante, è possibile eseguire formule e calcoli senza doversi ripassare le varie celle.

#### **78. Croazia intracomunitaria nell'archivio nazioni**

La Croazia ora è regolarmente segnata come nazione intracomunitaria nella finestra di ricerca delle nazioni di Metodo.

#### **79. Aggiornati archivi ABI-CAB e COMUNI**

Aggiornati i database interni delle banche (fonte banca d'Italia) e dei comuni (fonte ISTAT) alle ultime versioni disponibili che sono, entrambi, di marzo 2014.

#### **80. Aggiornato database CAP a maggio 2014**

E' stato aggiornato il database dei CAP con le ultime variazioni apportate da Poste Italiane.

#### **81. Migliorato controllo cartelle in parametri generali**

Nella procedura "Gestione parametri - Parametri Generali" sono stati migliorati i controlli sulle cartelle e in particolare:

- se dovessero esserci errori nell'impostazione delle cartelle, premendo annulla il programma non obbliga più a correggerli;
- dopo l'indicazione, nel messaggio di errore, dell'eventuale cartella sbagliata, il cursore si posiziona sul campo relativo alla stessa per facilitare l'operatore nella correzione (prima veniva segnalato un errore generico e non si capiva quale cartella era sbagliata).

## **82. Gestione avanzata password (funzionalità aggiuntiva a pagamento)**

Con questa nuova gestione (da intendersi come modulo aggiuntivo non incluso nel programma base) è possibile usufruire di una serie di funzionalità avanzate nella gestione delle password e dei blocchi/abilitazioni per utente. Nello specifico:

- possibilità di inibire all'utente la visualizzazione/modifica dei dati legati al rappresentante e alle provvigioni. Con questo tipo di blocco l'utente può eseguire tutte le procedure con la limitazione che rappresentante e dati delle provvigioni risulteranno bloccati oppure offuscati da asterischi;
- gestione di blocchi avanzati nelle varie immissioni/gestioni documenti: per ciascun utente è possibile bloccare le operazioni principali quali immissione, correzione, cancellazione e ristampa (dove previsto) per qualunque tipo di documento (preventivi, ordini, DdT, Fatture, Parcelle e Prestazioni Servizi);
- possibilità di definire un utente come "Agente" con conseguente attivazione automatica di un menù notevolmente ridotto e abilitazione alla consultazione dei soli dati relativi ai clienti a lui assegnati.

Per maggiori dettagli si rimanda [all'apposito documento](http://www.metodo.com/down/0245).

## **83. Digitazione/Importazione testo libero in immissione/gestione documenti**

Nei programmi di immissione/correzione *DdT/Fatture Immediate/Ordini Clienti-Fornitori/Preventivi e Richieste di Off*erta, è stata aggiunta, nel menù Gestione della finestra dati del "corpo", una nuova voce denominata **"Inserisci testo libero"**. La medesima funzione viene attivata anche cliccando sull'apposito pulsante che si trova nella toolbar dei bottoni oppure in quello presente nella finestra di immissione dati di una nuova riga (sotto il campo "articolo").

Cliccando su tali voci, viene aperta una finestra in cui è possibile, nel pannello di sinistra, digitare manualmente un testo libero oppure, tramite la funzione "incolla" di Windows (CTRL-V), inserirne uno precedentemente selezionato con la funzione "copia" (CTRL-C) da una fonte esterna (ad esempio da documento di Word o un file di testo).

Il programma provvede quindi, visualizzandone un'anteprima nel pannello di destra, a suddividere il testo presente a sinistra in tante righe compatibili con la lunghezza della "descrizione articolo" in Metodo. E' possibile editare il testo nel pannello di sinistra per fare dei piccoli aggiustamenti che vengono visualizzati in tempo reale nel pannello di destra. Nel pannello di sinistra viene anche evidenziata una linea rossa che indica il limite massimo di caratteri per riga.

Quando si è raggiunto il risultato desiderato, cliccando sul pulsante "conferma" il programma inserisce il testo in questione in "n" righe del corpo documento, partendo da quella in cui è posizionato il cursore (shiftando eventuali righe sottostanti).

La suddivisione del testo avviene su "parola intera" e non con sillabazione. Inoltre il testo "incollato" non deve contenere stili particolari di formattazione che potrebbero introdurre caratteri "non convenzionali" nel testo riportato. Viene rispettata, nei limite del possibile, la presenza dei ritorni di carrello (a capo) che vanno usati con cognizione di causa nel testo sorgente e solo dove effettivamente servono (ad esempio per separare i paragrafi).

## **84. Messaggio esplicativo su eventuale dicitura "obsoleta" in cambio azienda operativa**

Per spiegare nel dettaglio il significato della dicitura "obsoleta" che dovesse evidenziarsi in corrispondenza di una o più ditte nella finestra di "cambio azienda operativa", si è fatto in modo che, se il cursore è posizionato su una di esse, compaia in fondo alla finestra un messaggio con l'indicazione che in tale azienda si è entrati l'ultima volta con una versione di Metodo antecedente o pari alla 1.32 (e mai con una versione dalla 2.0 alla 2.32) e quindi, per essere utilizzata, necessita di una conversione archivi "per gradi" che, se indispensabile, deve essere richiesta al servizio di assistenza che ne valuterà tempi e modalità. Diversamente la ditta in questione non è più accessibile

(dovrebbe in ogni caso trattarsi di archivi piuttosto datati visto che la versione 1.32 è stata aggiornata in 2.0 nel 2007).

### **85. Posizionamento sul file generato dopo generazione PDF**

Quando si genera un file PDF da una stampa (ad esempio una conferma ordine) nella finestra che riepiloga l'operazione fatta è presente un pulsante "vai al..." che ora, se premuto, oltre ad aprire la cartella in cui è stato salvato il file, provvede anche a posizionare il cursore sul file stesso.

#### **86. Fine lavoro e teleassistenza sempre attive nel menù**

Le voci di menù "Fine lavoro" e "Tele assistenza" rimangono sempre attive in qualsiasi contesto anche quello di errore.

#### **87. Potenziati i controlli nel sistema di aggiornamento di Metodo**

Al fine di evitare nel miglior modo possibile eventuali conflitti o errori in fase di installazione/aggiornamento del programma, sono state adottate le seguenti nuove precauzioni:

- il programma non parte se è in corso una nuova installazione;
- in ambiente Terminal Server gli aggiornamenti di programma presenti "in rete" (quelli cioè effettuati in automatico da Metodo quando si esce dallo stesso) non vengono eseguiti se, chiudendo il programma, ci sono comunque altri utenti terminal che lo stanno utilizzando;
- se, in ambiente Terminal Server, alla partenza di Metodo ci sono altri terminali che lo stanno usando (sullo stesso server) il programma non effettua il controllo sulla presenza di aggiornamenti;
- se, in ambiente Terminal Server, si clicca sulla voce "Controllo Aggiornamenti Programma" presente nel menù Utilità, viene segnalato un apposito messaggio di errore qualora ci siano altre sessioni terminal che stanno utilizzando Metodo.

## **88. Area riservata cliente (solo x clienti in assistenza diretta con Multysoft)**

E' stata aggiunta nel menù Help la voce "Area riservata cliente" tramite la quale l'Utente viene indirizzato nella propria pagina riservata sul ns.sito [www.metodo.com](http://www.metodo.com/). In quest'area può visionare i propri dati anagrafici ed eventualmente modificare alcune informazioni quali l'e-mail amministrativa, la PEC e l'accettazione (o meno) di ricevimento delle fatture in PDF tramite posta elettronica.

Siccome le modifiche vengono comunicate al servizio di assistenza (e quindi devono essere effettuate con cognizione di causa), questa voce di programma è abilitabile/disabilitabile da password ed è collegata alla gestione dell'anagrafica principale dell'azienda.

**N.B.:** questa funzione è attiva solo per i clienti in assistenza diretta con Multysoft srl.